## **Captura de una imagen fija del vídeo durante su reproducción**

Puede capturar imágenes fijas de las escenas que desee en los vídeos grabados.

*1* Seleccione el modo vídeo.

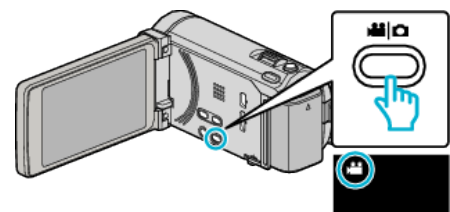

2 Pulse  $\bigcirc$  para seleccionar el modo de reproducción.

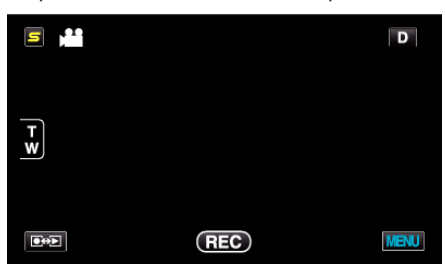

*3* Pulse sobre el vídeo deseado.

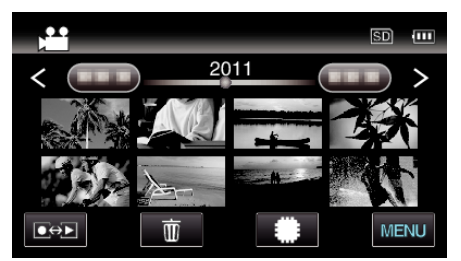

4 Pulse pausa en la escena que desee durante su reproducción.

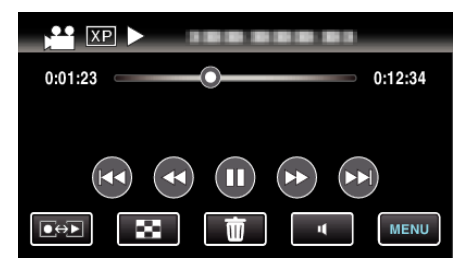

- 0 Después de poner el vídeo en pausa, puede realizar un ajuste fino para realizar la captura pulsando los botones de cámara lenta hacia  $ad$ elante  $\blacktriangleright$  y cámara lenta hacia atrás  $\blacktriangleleft$ .
- *5* Capture una imagen fija.

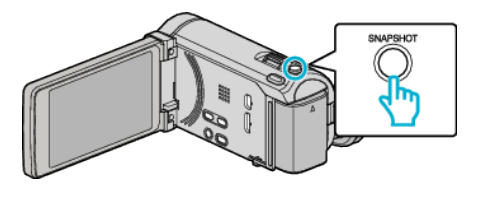

## **Nota :**

- 0 Las imágenes fijas son capturadas en un tamaño de 1920×1080.
- 0 Las imágenes fijas capturadas se guardan en el medio desde donde se reproduce el vídeo.